# **ВИРТУАЛЬНЫЙ ТРЕНАЖЕР ДЛЯ ОПРЕДЕЛЕНИЯ ПАРАМЕТРОВ ДАВЛЕНИЯ**

*Спиридонова А.С. <sup>1</sup> , Щербашин Н.Г. <sup>2</sup>*

*<sup>1</sup>Национальный исследовательский Томский политехнический университет, Инженерная школа информационных технологий и робототехники, доцент, e-mail: spiridonova@tpu.ru <sup>2</sup>Национальный исследовательский Томский политехнический университет, Инженерная школа информационных технологий и робототехники, 8Т92, e-mail: ngs7@tpu.ru*

## **Введение**

В современных университетах есть необходимость в создании специализированных систем обучения, таких как разнообразные стенды, симуляторы, системы физического подобия для моделирования сложных физических процессов, для упрощения выполнения лабораторных работ. Ранее для удовлетворения этой потребности использовались в значительной степени лабораторные установки, но с развитием технологий их актуальность угасает и на смену приходят компьютерные модели.

Целью данного проекта является разработка и создание виртуального тренажера, содержащего лабораторный стенд, управляемый с помощью кнопок мыши и кнопок клавиатуры. Разработанный симулятор может применяться в процессе обучения в вузах, в лабораториях, а также на различных промышленных предприятиях. Данная разработка позволит научиться пользоваться оборудованием, позволит проводить работу удаленно, с собственного персонального компьютера.

## **Моделирование**

С помощью разрабатываемого 3D-тренажера студенты смогут обучаться первичным навыкам работы со средствами измерения давления, изучить методы и средства поверки/калибровки, изучить устройство, принципы работы датчиков давления и технических манометров в диапазоне от минус 0,1 до 6 МПа.

Для создания 3D–модели разрабатываемого тренажера использовали приложение «Blender».

Стенд состоит из набора разных физических объектов. Опираясь на их внешний вид и размеры были разработаны 3D–модели всех объектов и размещены на сцене Blender, которая показана на рисунке 1.

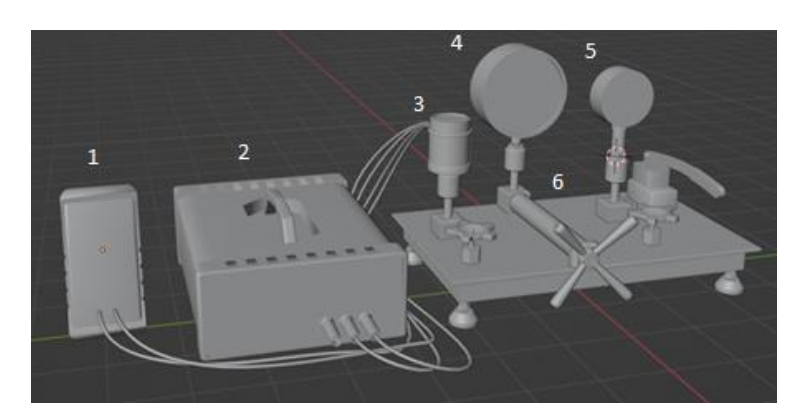

*Рис. 1. 3D модель тренажера 1 – мультиметр; 2 - программируемый источник питания; 3 – датчик давления; 4 - цифровой манометр; 5 – технический манометр; 6 - помпа*

Для того, чтобы перейти к созданию виртуального тренажера нужно экспортировать файлы blender в нужном формате и прейти в среду разработки игровых движков Unity.

## **Разработка виртуального тренажера в Unity**

Среди известных (открытых) в настоящее время пакетов и различных технологий, которые ориентированы на создание 3D-приложений (Unity 3D, Godot Engine, Unreal Engine 4) по ряду критериев было выбрано программное обеспечение Unity 3D.

Unity 3D – игровой движок, наиболее популярный среди инди-разработчиков. Его достаточно сложно освоить, но в этом помогают большое количество документации и видеоуроков. Основной язык программирования —  $C#$ , но имеющийся функционал позволяет создавать прототипы. Встроенный магазин ассетов содержит десятки тысяч платных и бесплатных моделей, шейдеров и прочих готовых ресурсов, чтоэкономит время [1].

Разработка проводилась на языке программирования C# в среде разработки Visual Studio 2022.

На данный момент игра находится на стадии прототипа. В игре присутствует только одна сцена, на которой и происходит весь игровой процесс.

Иерархия объектов на сцене и внешний вид уже созданного прототипа представлены на рисунке 2.

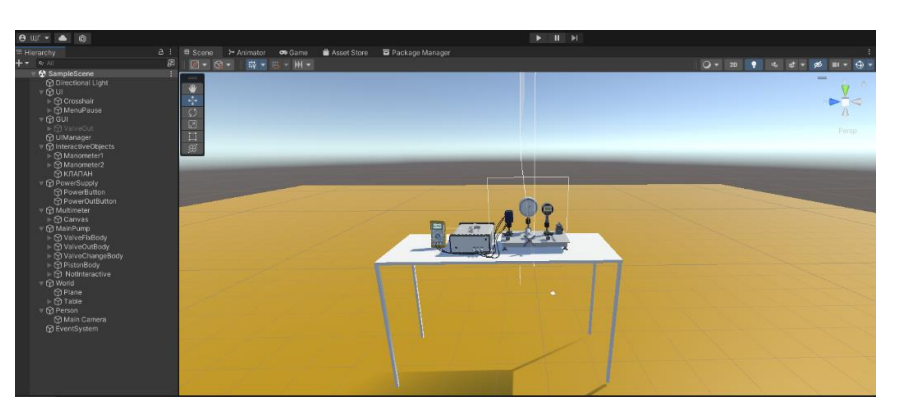

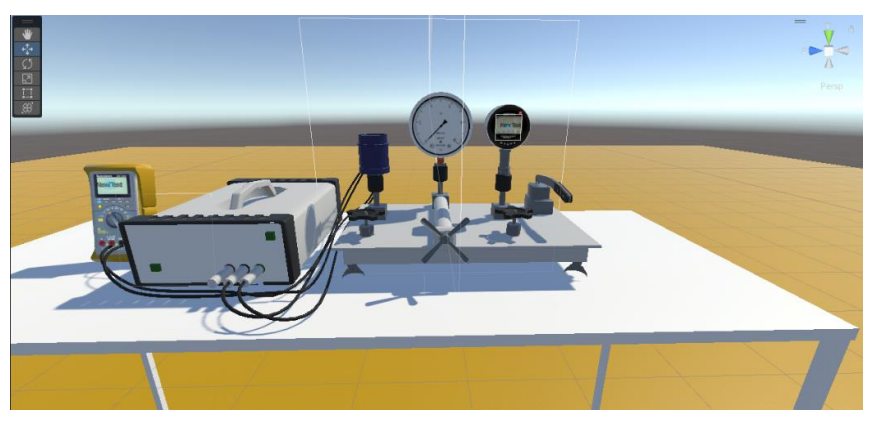

*Рис. 2. Внешний вид стенда на сцене Unity*

## **Взаимодействие**

Каждый студент сможет воспользоваться виртуальным тренажером. Управление осуществляется с помощью клавиатуры и компьютерной мыши. Клавиша «W» - движение виртуального лаборанта вперед, клавиша «S» - назад, клавиша «A» - влево, клавиша «D» - вправо. С помощью мышки происходит обзор по сторонам и вокруг своей оси.

Виртуальный тренажер может работать на любом устройстве будь то ноутбук или персональный компьютер.

Для быстрого ознакомления с интерфейсом, для каждого пользователя разработана инструкция.

## **Заключение**

В ходе выполнения работы были рассмотрены программные обеспечения для создания симулятора игр. Выбрана среда разработки, изучен ее интерфейс, а также ключевые аспекты движка Unity. Также был разработан виртуального тренажера, содержащий лабораторный стенд, управляемый при помощи скриптов, в которых за основу управления прописаны клавиатура и мышь.

#### **Список использованных источников**

- 1. Анализ популярных движков. [Электронный ресурс]. URL: [https://www.gamedatacrunch.com](https://www.gamedatacrunch.com/) (дата обращения 15.11.2022).
- 2. Документация Unity // Docs Unity. [Электронный ресурс]. URL:<https://docs.unity3d.com/ru/530/Manual/> (дата обращения 15.11.2022).